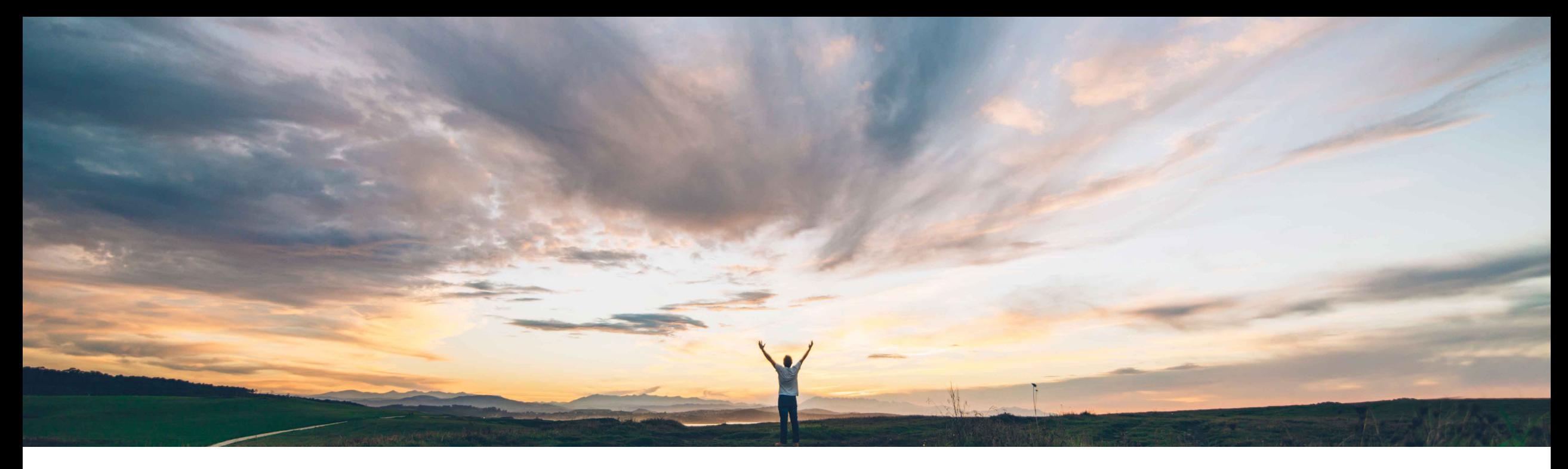

### SAP Ariba

# **Feature at a Glance Enhancements to Supplier Bank ID Management**

Dave Leonard, SAP Ariba Target GA: November, 2019

CONFIDENTIAL

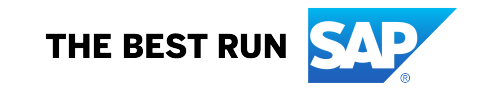

## **Feature at a Glance** Introducing: **Bank ID Enhancements**

#### **Customer challenge**

The Bank ID field provides a sequencing number for the bank accounts configured for a supplier. This number is also a key element used in bi-directional integration between SLP and SAP ERP. Currently the Bank ID field is editable for suppliers, introducing end user confusion and potential for integration error.

#### **Meet that challenge with SAP Ariba**

This feature introduces the ability to automatically add bank IDs to supplier banks using optional country-specific prefixes instead of requiring suppliers to provide these IDs when answering bank questions.

#### **Experience key benefits**

Prevent end user and integration errors due to incorrect bank ID values

Allow for bi-directional synchronization between SLP and SAP ERP, using Bank ID to create/update/delete bank details for a vendor

#### **Solution area**

SAP Ariba Supplier Lifecycle and Performance (SLP),

SAP Ariba Supplier Information and Performance Management (SIPM) new architecture

SAP Ariba Strategic Sourcing Suite

#### **Implementation information**

To have this feature enabled, please have your Designated Support Contact (DSC) submit a **Service Request (SR)**.

#### **Prerequisites and Restrictions**

Feature is only available with the Bank Component and only applicable to external Registration Questionnaire.

The feature *Enhancements to ERP data synchronization with external supplier management questionnaires* (SM-15534) must also be enabled in your site.

## **Feature at a Glance**

### Introducing: **Bank ID Enhancements**

#### **Detailed feature information**

- The default character length (and also max length) of Bank ID is 4 characters. If necessary this can be modified to a smaller/shorter number via a Service Request (SR).
- When this feature is enabled SLP will autogenerate a unique Bank ID for each bank entered by the supplier.
	- The naming convention uses numerical digits based on the bank field size determined in the system parameter above.
	- For example 0000, 0001, 0002 for the first three banks created for a supplier.
- For ERP configurations where the bank ID requires a currency code (or other prefix convention) as a part of the Bank ID, prefix rules by country can be specified via a csv file found under Administration Data Import/Export task -> Country-Specific Bank ID Prefix.
	- When a prefix is defined for a country, SLP applies a sequential number using the prefix, for example EUR0, EUR1. In this example up to ten banks would be allowed using the prefix.
	- If a prefix is *not* defined for a country and that country is selected by the supplier the system applies the default numbering convention without a prefix.
- When this feature is enabled, the auto-generation of Bank IDs applies to any new bank entries created. It will not overwrite alreadyexisting Bank IDs.
- After the supplier submits the questionnaire, the system will auto-generate the Bank ID and it will be shown to the buyer approver.
- When a supplier provides bank information the first time, the Bank ID field will not be visible to the supplier user until after the Registration questionnaire is approved and the supplier re-opens the questionnaire to either view or revise a response.

## **Feature at a Glance** Supplier Registration View(s)

- 1. Upon initial viewing of the questionnaire, the supplier will not see the Bank ID.
- 2. After the questionnaire is approved a read-only, auto-generated Bank ID is displayed.

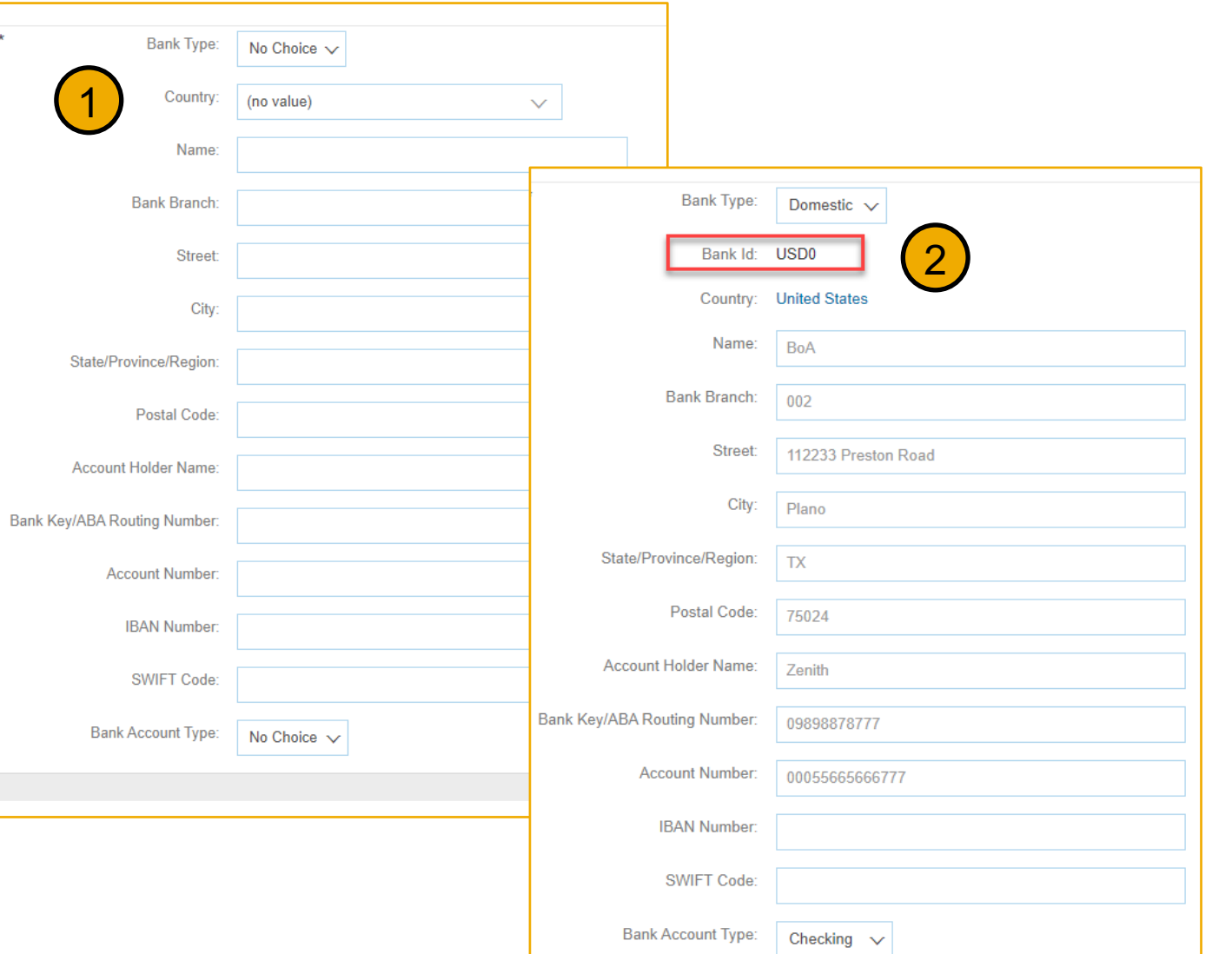

## **Feature at a Glance**

## View & Approve Questionnaire

Viewing and approving a questionnaire with two banks – note country -specific prefixes with sequential numbering naming convention.

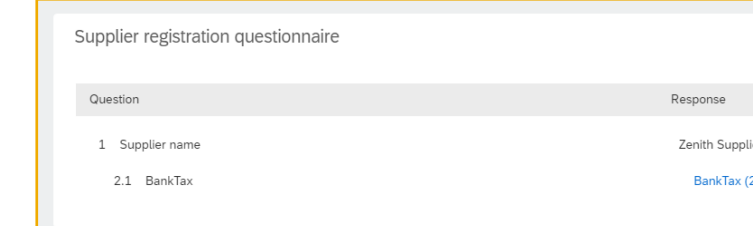

Optional country code prefix is determined by .csv file. When a supplier selects a designated country, the prefix is applied. Otherwise, the standard numbering convention is applied.

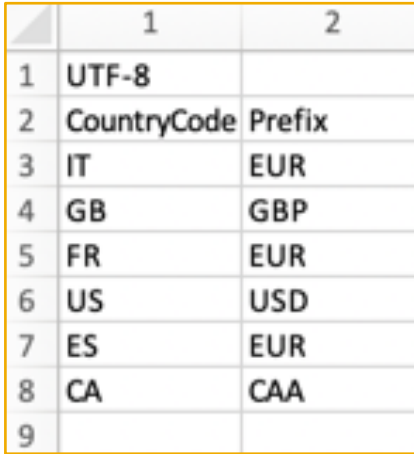

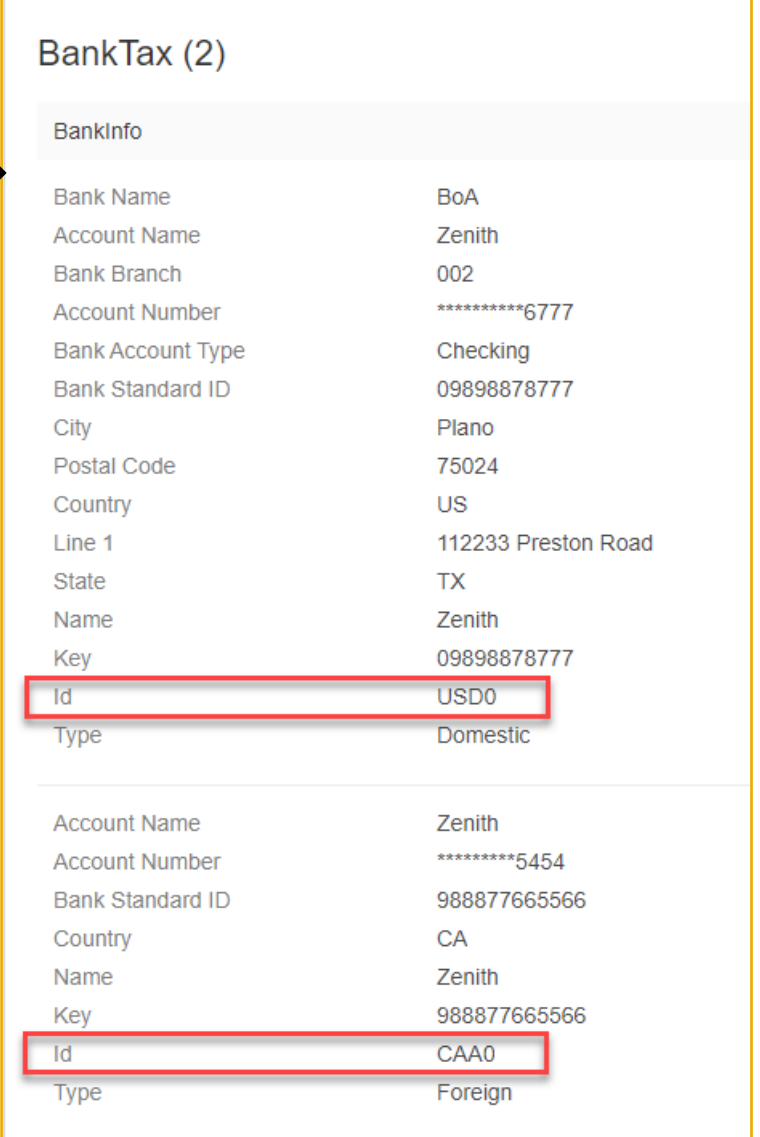